#### **Overview:**

Anyview is a tool used to provide access to transactional detail for your department. It is a web based program that requires a user name and password. All data may be exported to Excel easily. Several categories of data are available.

- 1. Account Transactions shows detail level of all transactions (expenses and revenue)
- 2. Budget Summary shows Budget Amount, Expended amount, Encumbered amount, Available amount in summary with an option to drill down on expended amount by account number.
- 3. Encumbered PO's- shows all encumbrances and the balance on the encumbrance
- 4. Payments/Receipts shows all payments related to a purchase order, travel requisition, or service contract (no payroll or chargeback information) for the current fiscal year.
- 5. PO History (multiyear) shows all payments related to a purchase order, travel requisition, or service contract for previous fiscal years. (no payroll or chargeback information)

#### Quick Tips:

- 1. Use the browser's back button to go back
- 2. To sort by a column click the header title
- 3. Clicking on folder names opens a search box
- 4. Clicking on the "world" will display all data in that folder
- 5. Be sure to click the "single page view" button

If you have questions about Anyview or accessing Anyview please contact Jen Dix in Admin & Finance at 413-662-5272 or j.dix@mcla.edu

**Open Internet Explorer** 

Go to https://anyview.mcla.edu/anyview/

Choose Login type equal to Customer, chose MCLA, type in user name and password. (note both are case sensitive)

Click Login button

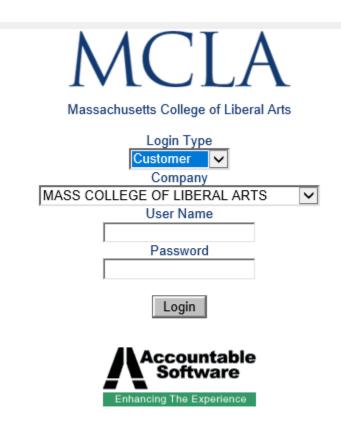

From login screen click the MCLA folder to show options.

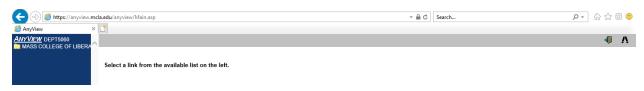

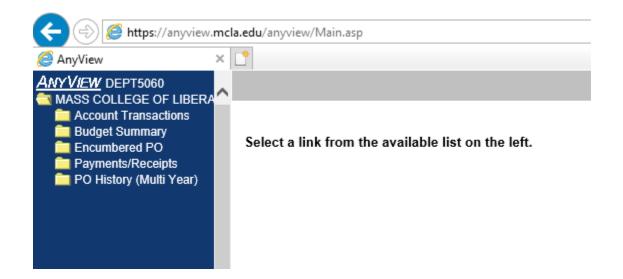

#### **Accessing Account Transactions**

Click the description "Account Transactions". Here you can run an expense report or a revenue report. Click the "world" icon or the words "Expense Report" ("Revenue Report") to show all expenses/revenue.

| This is a lot of information - data from 2001-current. | Click the search icon | to filter the results. |
|--------------------------------------------------------|-----------------------|------------------------|
| This opens a search box.                               |                       |                        |

|                                              |          | LEGE OF LIBERAL ARTS |                                         |                   |           |
|----------------------------------------------|----------|----------------------|-----------------------------------------|-------------------|-----------|
| Column Ath<br>Value                          | contains |                      |                                         |                   |           |
| ☐ Match Case<br>Selected Search Criteria     |          |                      | ➡ Add Criteria                          | - Remove Criteria |           |
| Account Category Number is equal to Expenses |          |                      | • • • • • • • • • • • • • • • • • • • • |                   |           |
|                                              |          |                      |                                         |                   | - 1       |
| Match:  All  One or More                     |          |                      |                                         |                   | Q Process |

Click the binoculars to choose the column to search. Suggested search criteria would be date (TRX date) or object code (object), or both.

| Column TRX Date                              | en                  |            |         |                  |                   |              |
|----------------------------------------------|---------------------|------------|---------|------------------|-------------------|--------------|
|                                              | ng of Fiscal Year 🗸 |            |         |                  |                   |              |
|                                              | iscal Year 🗸        |            |         |                  |                   |              |
|                                              |                     |            |         |                  |                   |              |
| ☐ Match Case                                 |                     |            |         |                  |                   |              |
| Selected Search Criteria                     |                     |            |         | 🕂 Add Criteria   | - Remove Criteria | 🧷 Remove All |
| Account Category Number is equal to Expenses |                     |            |         |                  |                   |              |
|                                              |                     |            |         |                  |                   |              |
|                                              |                     |            |         |                  |                   |              |
|                                              |                     |            |         |                  |                   |              |
| Match:      All      One or More             |                     |            |         |                  |                   | Q Process    |
|                                              |                     |            |         |                  |                   |              |
|                                              | 📥 Ad                | d Criteria |         |                  |                   |              |
| Once the column is selected click            | the                 | u ontenu   | button. | Then click proc  | ess.              |              |
|                                              |                     |            |         | •                |                   |              |
|                                              |                     |            | 2       |                  |                   |              |
| This report can be saved by click            | ing the favorit     | es button. |         |                  |                   |              |
|                                              |                     |            |         |                  |                   |              |
|                                              | Fa 强                | II 🖻       | 2       |                  |                   |              |
|                                              | Create Am/Vio       | u Envorito |         |                  |                   |              |
| Then create the favorite report              | Create AnyViev      | wravonie   |         | This report will | now be a cl       | noice under  |
| Account Transactions folder.                 |                     |            |         |                  |                   |              |
|                                              |                     |            |         |                  |                   |              |

#### **Accessing Budget Summary**

Click the Description "Budget Summary". A search box will open. Use the drop down choices under column to search for a specific account number or object code.

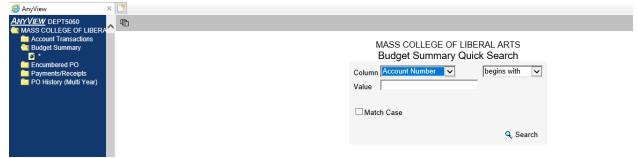

Or click the "world" button to see entire budget. Be sure to click the single page view button to see results on one page.

| ANY VIEW DEPT5060<br>MASS COLLEGE OF LIBERA                                                |  |                        | H               | < <u>1</u> 0 <sup>-</sup> | F_4 ▶ ▶I                   |                  |          |       | ٩ | × | W | 4 | Λ |
|--------------------------------------------------------------------------------------------|--|------------------------|-----------------|---------------------------|----------------------------|------------------|----------|-------|---|---|---|---|---|
| Account Transactions     Account Transactions     Budget Summary     S *     Encumbered PO |  |                        | MASS            | COLLEGE C<br>Budget Su    | PF LIBERAL AF<br>mmary - * | RTS              |          |       |   |   |   |   |   |
| Payments/Receipts PO History (Multi Year)                                                  |  | Account Number III     | Adjusted Budget | Expended Amount           | Committed Amount           | Available Amount | BUDGET Y | EAR   |   |   |   |   |   |
| PO History (multi real)                                                                    |  | A10AA-5060-00-A01-0000 | \$381,226.93    | \$251,568.04              | \$0.00                     | \$129,658.89     | FY2019   | 945   |   |   |   |   |   |
|                                                                                            |  | A10AA-5060-00-A07-0000 | \$0.00          | \$20.18                   | \$0.00                     | (\$20.18)        | FY2019   | 9567  |   |   |   |   |   |
|                                                                                            |  | F03AA-5060-3P-CC5-0000 | \$18,728.01     | \$11,916.25               | \$0.00                     | \$6,811.76       | FY2019   | 11449 |   |   |   |   |   |
|                                                                                            |  | T31AA-5060-00-E19-0000 | \$111,162.00    | \$83,866.01               | \$32,978.12                | (\$5,682.13)     | FY2019   | 5408  |   |   |   |   |   |
|                                                                                            |  | T44AA-5060-00-126-0000 | (235,764.73)    | (\$1,955.59)              | \$0.00                     | (\$233,809.14)   | FY2019   | 317   |   |   |   |   |   |
|                                                                                            |  | T44AA-5060-00-126-3059 | (7,515.00)      | (\$7,098.50)              | \$0.00                     | (\$416.50)       | FY2019   | 11234 |   |   |   |   |   |
|                                                                                            |  | T44AA-5060-00-126-3060 | (169.00)        | (\$10.00)                 | \$0.00                     | (\$159.00)       | FY2019   | 13878 |   |   |   |   |   |
|                                                                                            |  | T44AA-5060-00-126-5059 | (220,000.00)    | (\$100,000.00)            | \$0.00                     | (\$120,000.00)   | FY2019   | 15682 |   |   |   |   |   |

From here you can drill down on any account to see the detail. Do this by clicking on a single line.

| T44AA-5060-00-E06-0000 | \$77,342.00 | \$67,329.66 | \$37,765.33 | (\$27,752.99) | FY2019 | 3994  |
|------------------------|-------------|-------------|-------------|---------------|--------|-------|
| T44AA-5060-00-E15-0000 | \$78.00     | \$78.16     | \$71.84     | (\$72.00)     | FY2019 | 3999  |
| T44AA-5060-00-E18-0000 | \$500.00    | \$250.00    | \$250.00    | \$0.00        | FY2019 | 11315 |

Then double click to show detail. This can be easily exported to excel by clicking the excel button To navigate back to the budget summary click the browser back button.

| ] | 2                                                 |              | 2          |            |                        |                     |              |               |                                |                              | ۵ 🛛         | W       | 4       |
|---|---------------------------------------------------|--------------|------------|------------|------------------------|---------------------|--------------|---------------|--------------------------------|------------------------------|-------------|---------|---------|
|   | MASS COLLEGE OF LIBERAL ARTS<br>View Journl Entry |              |            |            |                        |                     |              |               |                                |                              |             |         |         |
|   | Journ                                             | al Entry iii | Series     | TRX Date   | Account Number         | Account Description | Debit Amount | Credit Amount | Reference                      | Originating Master Name      | Description | Account | t Index |
|   |                                                   | 299025       | Purchasing | 9/18/2018  | T44AA-5060-00-E15-0000 | BOTTLED WATER       | \$11.96      | \$0.00        | BOTTLED WATER DELIVERY AUG 18  | BELMONT SPRINGS WATER CO INC | Purchases   |         | 3999    |
|   |                                                   | 299026       | Purchasing | 9/18/2018  | T44AA-5060-00-E15-0000 | BOTTLED WATER       | \$5.18       | \$0.00        | BOTTLED WATER DELIVERY JULY 18 | BELMONT SPRINGS WATER CO INC | Purchases   |         | 3999    |
|   |                                                   | 301566       | Purchasing | 10/31/2018 | T44AA-5060-00-E15-0000 | BOTTLED WATER       | \$20.34      | \$0.00        | SEPT WATER                     | CRYSTAL ROCK                 | Purchases   |         | 3999    |
|   |                                                   | 301569       | Purchasing | 10/31/2018 | T44AA-5060-00-E15-0000 | BOTTLED WATER       | \$6.78       | \$0.00        | OCT WATER                      | CRYSTAL ROCK                 | Purchases   |         | 3999    |
|   |                                                   | 304291       | Purchasing | 1/31/2019  | T44AA-5060-00-E15-0000 | BOTTLED WATER       | \$33.90      | \$0.00        | ACCT 15032367831399            | CRYSTAL ROCK                 | Purchases   |         | 3999    |

#### **Accessing Encumbered PO's**

Click the Description "Encumbered PO's". A search box will open. Use the drop down choices under column to search for a specific purchase order.

| ANY VIEW DEPT5060                                                                                                    |                                                                                     | 4 Λ |
|----------------------------------------------------------------------------------------------------|-------------------------------------------------------------------------------------|-----|
| Account Transactions Control Control C | MASS COLLEGE OF LIBERAL ARTS<br>Encumbered PO Quick Search<br>Column Account Number |     |
|                                                                                                    | ☐ Match Case<br>Q, Search                                                           |     |
|                                                                                                    |                                                                                     |     |

Or click the "world" button to see all encumbered po's. This may take a few seconds.

Be sure to click the single page view button to see results on one page. The column titled Extended Cost represents the original amount of the encumbrance. The column titled Committed Amount is the remaining amount on the encumbrance. To navigate back to the main menu use the browser's back button.

| MY VIEW DEPT5060                                                |                        |           |               |                                          |                            |               |                  | ٢      | ×       | W | 40 |
|-----------------------------------------------------------------|------------------------|-----------|---------------|------------------------------------------|----------------------------|---------------|------------------|--------|---------|---|----|
| Account Transactions     Budget Summary     Encumbered PO     * |                        |           |               | MASS COLLEGE OF LIB<br>Encumbered P      |                            |               |                  |        |         |   |    |
| Payments/Receipts                                               | Account Number all     | PO Number | Vendor ID     | Vendor Name                              | Item Number                | Extended Cost | Committed Amount | Docume | nt Date |   |    |
| PO History (Multi Year)                                         | T31AA-5060-00-E19-0000 | 19E004    | 2015267120000 | BULK TV & INTERNET / MDU ENTERPRISES INC | CSS 12 PHILO TV SERVICE    | \$86,553.60   | \$32,978.12      | 7/1/2  | 018     |   |    |
|                                                                 | T44AA-5060-00-E01-0000 | 191485    | 2223820280000 | JP MORGAN CHASE                          | OPEN PO FY19               | \$500,000.00  | \$208,938.27     | 10/10/ | 2018    |   |    |
|                                                                 | T44AA-5060-00-E01-0000 | 190116    | 120000000029  | WB MASON                                 | OPEN PO FY19               | \$4,500.00    | \$2,351.10       | 7/6/2  | 018     |   |    |
|                                                                 | T44AA-5060-00-E02-0000 | 193204    | 0435526390000 | BECK'S PRINTING                          | MCLA LETTERHEAD            | \$389.00      | \$389.00         | 3/5/2  | 019     |   |    |
|                                                                 | T44AA-5060-00-E06-0000 | 191522    | 179000299     | LIAISON / SPECTRUM EDU SOLUTIONS LLC     | A&F ADMISSIONS POSTAGE FOR | \$26,000.00   | \$2,357.66       | 10/11/ | 2018    |   |    |
|                                                                 | T44AA-5060-00-E06-0000 | 190346    | 0604950500002 | PITNEY BOWES RESERVE ACCOUNT             | A&F POSTAGE MAILROOM       | \$60,000.00   | \$30,000.00      | 7/18/2 | 2018    |   |    |
|                                                                 | T44AA-5060-00-E06-0000 | 190347    | 0422189280000 | ZIP N SORT                               | A&F MAIL PROCESSING FY 19  | \$8,000.00    | \$4,401.13       | 7/18/2 | 2018    |   |    |
|                                                                 | T44AA-5060-00-E06-0000 | 190320    | 7104270070006 | FEDERAL EXPRESS CORP                     | A&F MONTHLY FEDEX CHARGES  | \$1,500,00    | \$1 006 54       | 7/17/2 | 2018    |   |    |

#### **Accessing Payments/Receipts**

Click the Description "Payments/Receipts". A search box will open. Use the drop down choices to search for a specific object code or vendor.

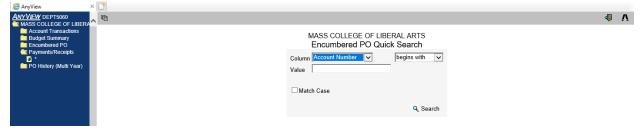

Or click the "world" 📴 to see all payments/receipts for the current fiscal year. Be sure to click

the single page view button to see results on one page. Note that this will only show payments made on a purchase order – no journal entries, i.e. payroll, credit card charges, chargebacks, etc. To see total detail by account go to budget summary or account transactions. To navigate back to the main menu use the browser's back button.

#### Accessing PO History (multiyear)

Click the Description "PO History (Multiyear)". A search box will open. Use the drop down choices to search for a specific fiscal year by using PO number, begins with, 18 for Fiscal year 2018, or 17 for fiscal year 2017, etc.

| AnyView DEPTSOGO | MASS COLLEGE OF LIBERAL ARTS<br>Payments/Receipts Quick Search<br>Column Account Number begins with v<br>Value begins with v<br>Match Case | 4 Γ |
|------------------|----------------------------------------------------------------------------------------------------|-----|
|                  | MASS COLLEGE OF LIBERAL ARTS<br>PO History (Multi Year) Quick Search                                                                       |     |

Keep in mind the results for PO History are only items that were related to a purchase order - no payroll, credit card charges, or journal entries. To navigate back to the main menu use the browser's back button.

| I 2                    |                    |                  |                                      |                                | 4            | W | 4 |
|------------------------|--------------------|------------------|--------------------------------------|--------------------------------|--------------|---|---|
|                        |                    |                  | OLLEGE OF LIBERAL ARTS               |                                |              |   |   |
|                        |                    | PO History       | (Multi Year) - Restricted Lis        | t                              |              |   |   |
| Account Number all     | PO Number Document | Date Vendor ID   | Vendor Name                          | Item Number                    | Total        |   |   |
| T31AA-5060-00-E19-0000 | 181061 9/11/20     | 17 1337904330000 | SPECTRUM BUSINESS                    | CAMPUS TV SERVICES             | \$108,877.13 |   |   |
| T44AA-5060-00-E01-0000 | 181256 9/19/20     | 17 120000000029  | WB MASON                             | OPEN PO - A&F OFFICE SUPPLIES  | \$9.99       |   |   |
| T44AA-5060-00-E01-0000 | 182312 12/6/20     | 17 0435526390000 | BECK'S PRINTING                      | A&F 2 SELF INKING PADS         | \$29.90      |   |   |
| T44AA-5060-00-E01-0000 | 180698 8/15/20     | 17 0428961270000 | STAPLES BUSINESS ADVANTAGE           | A&F OPEN PO FOR A&F            | \$0.00       |   |   |
| T44AA-5060-00-E01-0000 | 183294 2/22/20     | 18 0604950500003 | PITNEY BOWES INC                     | MAILROOM INK, EZ SEAL, TAPE    | \$726.40     |   |   |
| T44AA-5060-00-E01-0000 | 181538 10/11/2     | 0604950500003    | PITNEY BOWES INC                     | MAILRM 2 BOXES RED FLU INK     | \$307.68     |   |   |
| T44AA-5060-00-E02-0000 | 184668 5/30/20     | 18 0430560480002 | BAY STATE ENVELOPE                   | WINDOW ENVELOPES & FLATS       | \$333.40     |   |   |
| T44AA-5060-00-E02-0000 | 180925 8/31/20     | 17 0434212490000 | IMAGE COMMUNICATIONS                 | COPY CTR 2 CARTONS BL NARROW   | \$311.95     |   |   |
| T44AA-5060-00-E02-0000 | 180228 7/12/20     | 17 120000000029  | WB MASON                             | OPEN PO - COPY CENTER/MAILROOM | \$4,280.42   |   |   |
| T44AA-5060-00-E02-0000 | 184872 7/15/20     | 18 0435526390000 | BECK'S PRINTING                      | TEST                           | \$0.00       |   |   |
| T44AA-5060-00-E02-0000 | 182542 1/2/20      | 8 0422634250001  | MACFARLANE OFFICE PRODUCTS INC       | COPY CTR 2 BOXES, STAPLES      | \$79.78      |   |   |
| T44AA-5060-00-E06-0000 | 181612 10/16/2     | 17 179000299     | LIAISON / SPECTRUM EDU SOLUTIONS LLC | POSTAGE - VIEWBOOKS/POSTCARDS  | \$26,000.00  |   |   |

#### **Exporting to Excel**

Data from any option can be exported to excel by clicking the excel button . Then choosing tab separated or comma separated, click OK.

| <i> Excel Export O</i>                                                                           | -     |  | × |  |  |  |  |  |  |
|--------------------------------------------------------------------------------------------------|-------|--|---|--|--|--|--|--|--|
| about:blank 🦉                                                                                    |       |  |   |  |  |  |  |  |  |
| <ul> <li>○ Tab Separated</li> <li>● Comma Separated</li> <li>○ HTML for Excel 2000/XP</li> </ul> |       |  |   |  |  |  |  |  |  |
| 🗆 Unformat Nui                                                                                   | nbers |  |   |  |  |  |  |  |  |
| OK Cancel                                                                                        |       |  |   |  |  |  |  |  |  |
|                                                                                                  |       |  |   |  |  |  |  |  |  |

To log out of Anyview click this button

3/25/2019